InterpCNC V2.1 : Interpréteur Basic

**SOPROLEC** ZAC DE L'EPINE 72460 SAVIGNE L'EVEQUE Tél : +33 (0)2 4376 4476

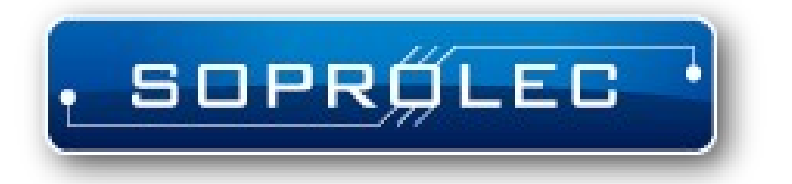

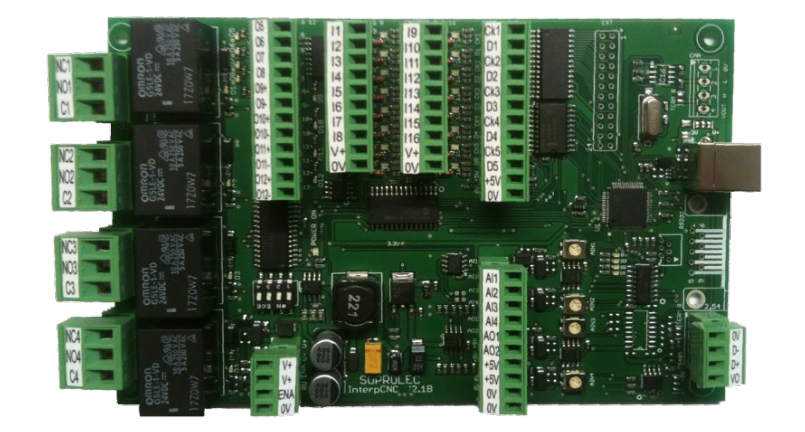

**Carte d'axe SOPROLEC InterpCNC V2.1**

**Interpréteur langage BASIC intégré**

# Table des matières

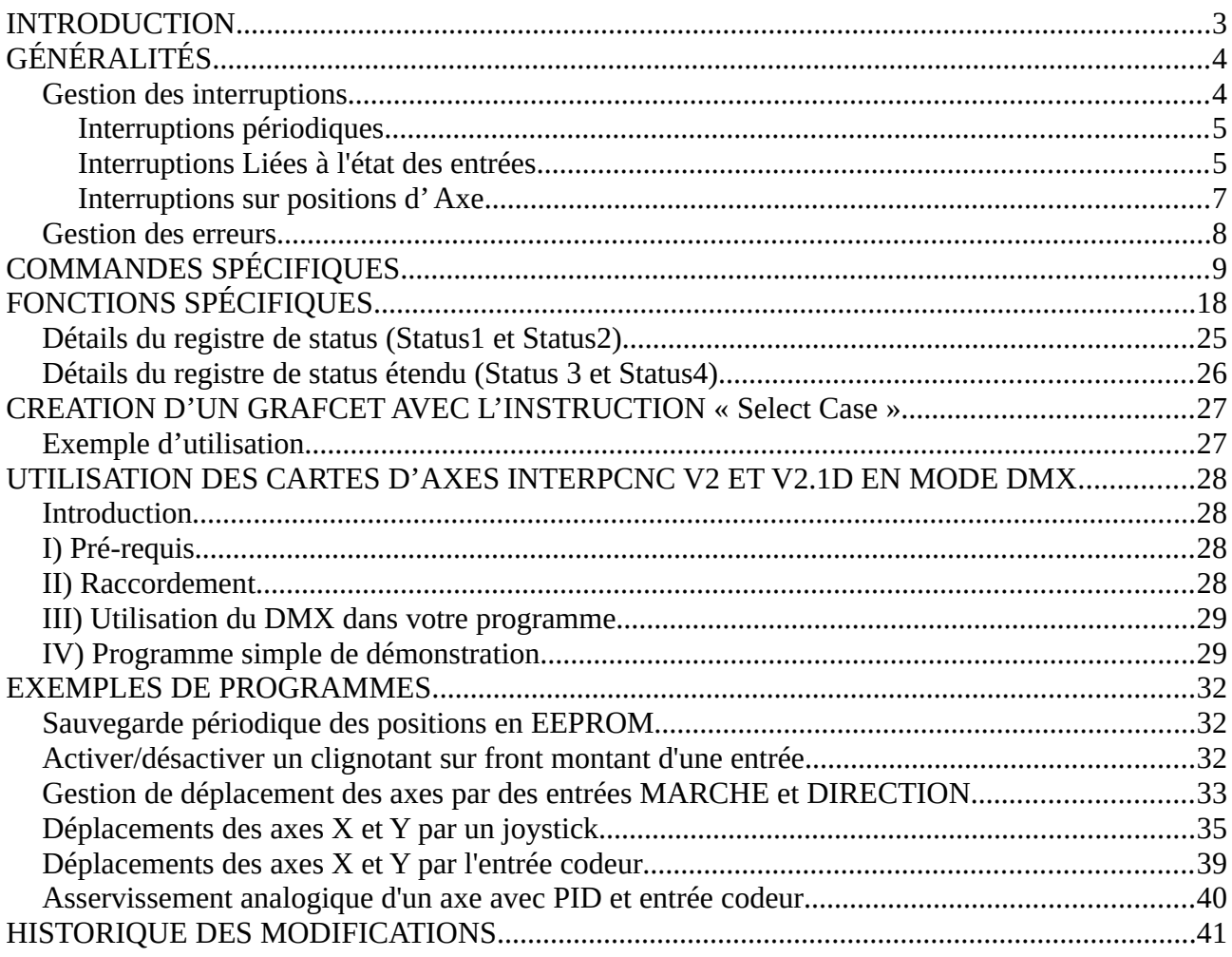

# <span id="page-2-0"></span>**INTRODUCTION**

L'interpCNC V2.1 dispose d'un puissant interpréteur de langage BASIC intégré. Cet interpréteur permet de développer des applications d'automatisme autonomes ou en association avec une interface homme/machine communiquant avec la carte via le protocole Modbus.

Cet interpréteur fonctionne en parallèle des autres fonctions de la carte.

Il est donc possible d'utiliser l'InterpCNC dans des applications de commandes numériques pilotées par un PC tout en exécutant le programme Basic pour des traitements d'actions particulières (par exemple, pupitre déporté de contrôle manuel de la machine).

La programmation se fait à l'aide du programme TestCenter.

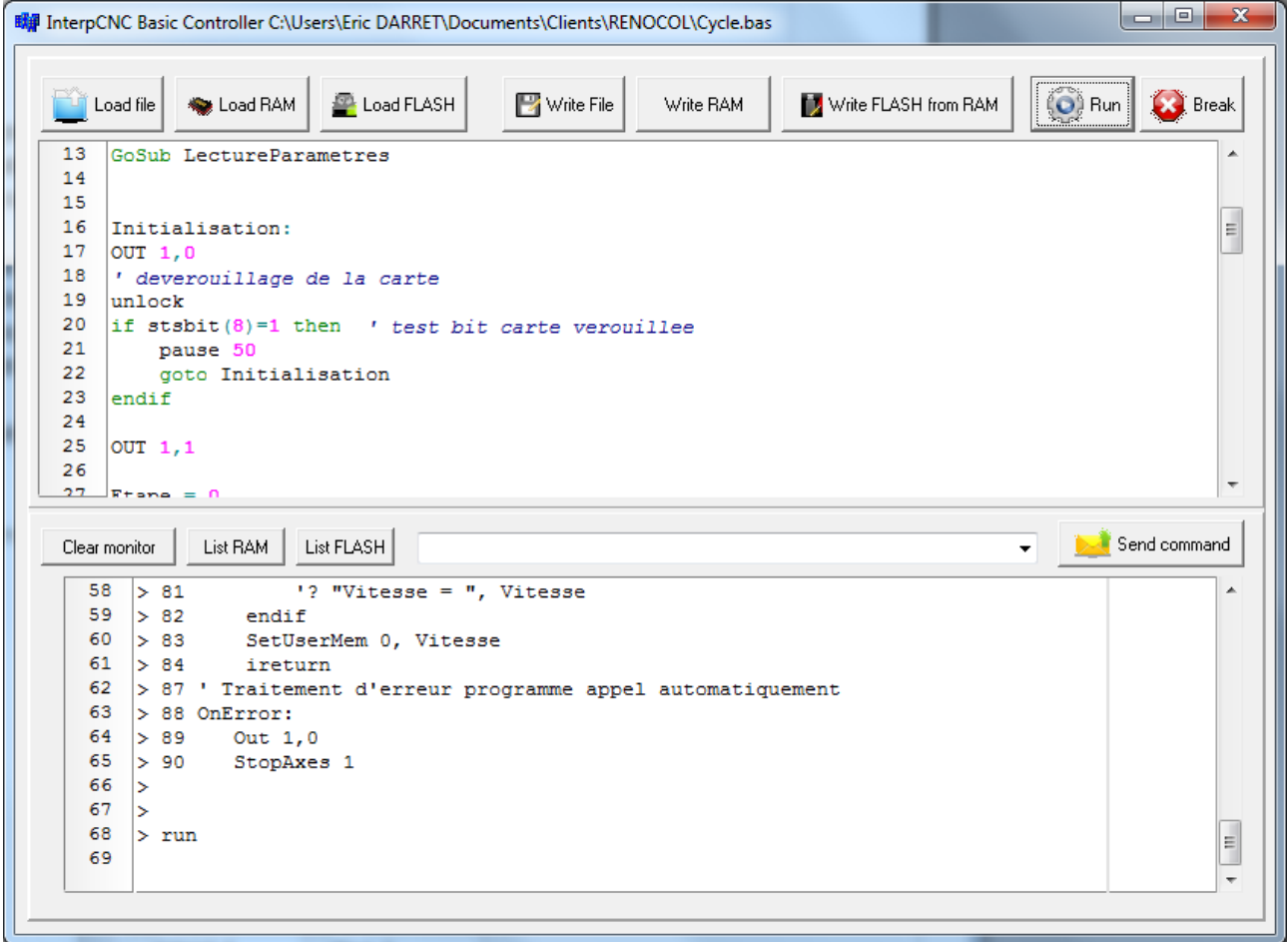

# <span id="page-3-1"></span>**GÉNÉRALITÉS**

L'interpréteur Basic travail avec des variables qui peuvent êtres des chaînes de caractères ou des nombres réels.

Le temps de traitement moyen d'une instruction est de l'ordre de 15µs et peut varier en fonction de la charge du processeur.

Toutes les valeurs numériques sont de type réel codés sur 32 bits simple précision. La valeur maximale est de *17549435e-38 et la valeur minimale est de 3.40282347e+38*.

Les nombres entiers pouvant êtres manipulés sans perte de précision doivent être compris dans intervalle de *±16777100*

# <span id="page-3-0"></span>*Gestion des interruptions*

Vous avez la possibilité de programmer deux types d'interruption.

- Les interruptions périodiques,
- Les interruptions liées à l'état des entrées.

Le temps de latence pour le traitement d'une interruption est < 100µs.

Vous pouvez mettre en place jusqu'à 16 traitements d'interruption différents (périodiques ou liées aux entrées).

Le traitement d'interruption doit se terminer par l'instruction iReturn

La gestion des interruptions est exigeante en ce qui concerne la disponibilité du processeur. Nous vous conseillons donc d'utiliser cette fonction avec précaution.

Lorsqu'un traitement d'interruption n'a plus lieu d'être, vous pouvez le désactiver en indiquant :

Une période de 0 pour les interruption Periodique,

Un numéro d'entrée = 0 pour une interruption liée aux entrées.

# **Interruptions périodiques**

Mise en place à l'aide de la commande SetTick.

Un saut au label indiqué sera réalisé suivant la période précisée lors de la mise en place de l'interruption.

**SetTick** InterruptionNo, Période, Label

InterruptionNo : Numéro de l'interruption de 1 à 16

Période : Période d'interruption en milliseconde

Label : Label où trouver le traitement d'interruption.

Exemple d'interruption périodique :

```
SetTick 1, 500, OnInt1 ' Mise en place d'une interruption périodique de 500ms
do
… ' Code de l'application
Loop
```
*OnInt1 :*

```
Out 5, not GetOut(5) ' Changer l'état de la sortie 5
iReturn
```
# **Interruptions Liées à l'état des entrées**

Afin d'alléger l'écriture de l'application et réagir rapidement à un changement d'état d'entrée, vous pouvez mettre en place un traitement d'interruption qui réalisera ce contrôle et exécutera le code souhaité.

Ce type de traitement peut prendre en charge :

- Le changement d'état d'une entrée (passage à 0 ou à 1),
- Le passage de l'état 0 à l'état 1 d'une entrée (Front montant),
- Le passage de l'état 1 à l'état 0 d'une entrée (front descendant).

La mise en place de ce traitement se fait à l'aide de la commande SetInputInt.

**SetInputInt** InterruptionNo, EntreeNo, Type, Label InterruptionNo : Numéro de l'interruption de 1 à 16 EntreeNo: Numéro de l'entrée à surveiller (1 à 32) Type : Type de contrôle 1 pour contrôler tous les changements d'état 2 pour contrôler le passage de l'état 0 à l'état 1 de l'entrée 3 pour contrôler le passage de l'état 1 à l'état 0 de l'entrée 4 pour contrôler tous les changements d'état, une seule fois (ONESHOT) 5 pour contrôler le passage de l'état 0 à l'état 1 de l'entrée, une seule fois (ONESHOT) 6 pour contrôler le passage de l'état 1 à l'état 0 de l'entrée, une seule fois (ONESHOT)

Label : Label ou trouver le traitement d'interruption.

Exemple1 : Gestion d'une entrée fin de course

*' Fin de course de type Normalement Fermé sur l'entrée 8 SetInputInt 1, 8, 3, OnFDC1 do … ' Code de l'application loop*

*' Traitement entrée fin de course OnFDC1 : StopAxe 1 ' Arrêt de l'axe 1 iReturn*

# **Interruptions sur positions d' Axe**

**SetCaptureInt** *: Interruption sur position axe atteinte. L'interruption est automatiquement effacée. AxeNumber=0 pour annuler l'interruption. Syntaxe :* **SetCaptureInt** *IntNumber, AxeNumber, CapturePosition, Label IntNumber : numéro d'instance 1 à 16 AxeNumber : 1 à 5 (sur Axes motorisés), 6 (sur Entrées codeurs), 7 à 8 (sur Compteurs A et B sur entrées rapides) CapturePosition : position cible (en pas moteur)* Label : Label de l'interruption Exemple : **SetCaptureInt** 10, 2, CibleEtiquette, OnPosEtiquette

# <span id="page-7-0"></span>*Gestion des erreurs*

S'agissant d'un langage interprété, les erreurs dans le programme sont détectées en cours de fonctionnement.

Il est donc important de pouvoir mettre en place un gestionnaire d'erreur pour interrompre d'éventuels mouvements lorsqu'une erreur survient.

L'interpréteur Basic réalisera automatiquement un GoTo au label OnError si une erreur d'exécution se présente.

Si ce label n'est pas présent dans le programme, aucun traitement d'erreur particulier ne sera réalisé.

Dans l'exemple qui suit, le programme principal est placé dans une une boucle DO … LOOP.

Si une erreur de traitement, survient, il y aura un GOTO automatique au label OnError :

Dans le traitement de l'erreur, on arrêt tous les éventuels déplacements en cours et on désactive toutes les sorties. Le programme est ensuite interrompu.

Il est bien entendu possible d'ajouter dans le traitement d'erreur un saut de type GOTO pour retourner au début du programme ou reprendre l'exécution à un label particulier.

*' Programme principal*

*Do*

*' Code de l'application*

*Loop*

*' Traitement d'erreur*

*OnError :*

*StopAxes &H1F ' Arrêt de tous les axes OutAll 0 'Mise à 0 des sorties*

Vous pouvez donc mettre en place un tel gestionnaire dans votre programme Basic à l'aide du label réservé OnError.

# <span id="page-8-0"></span>**COMMANDES SPÉCIFIQUES**

Vous trouverez dans le tableau ci-dessous, les commandes qui ne sont pas en standard dans le langage Basic.

Elles permettent la gestions des axes et également, l'utilisation des différents périphériques de la carte InterpCNC.

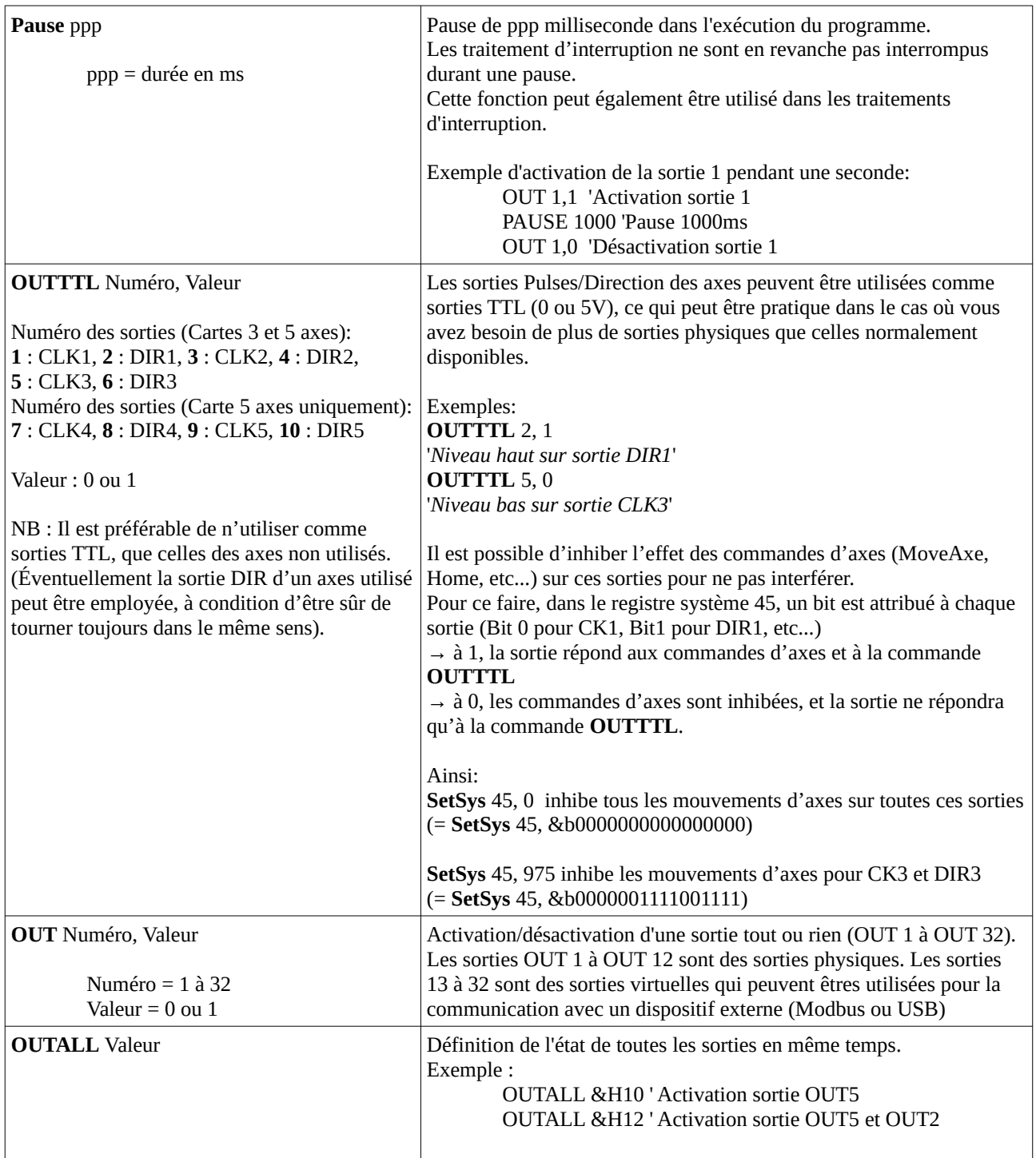

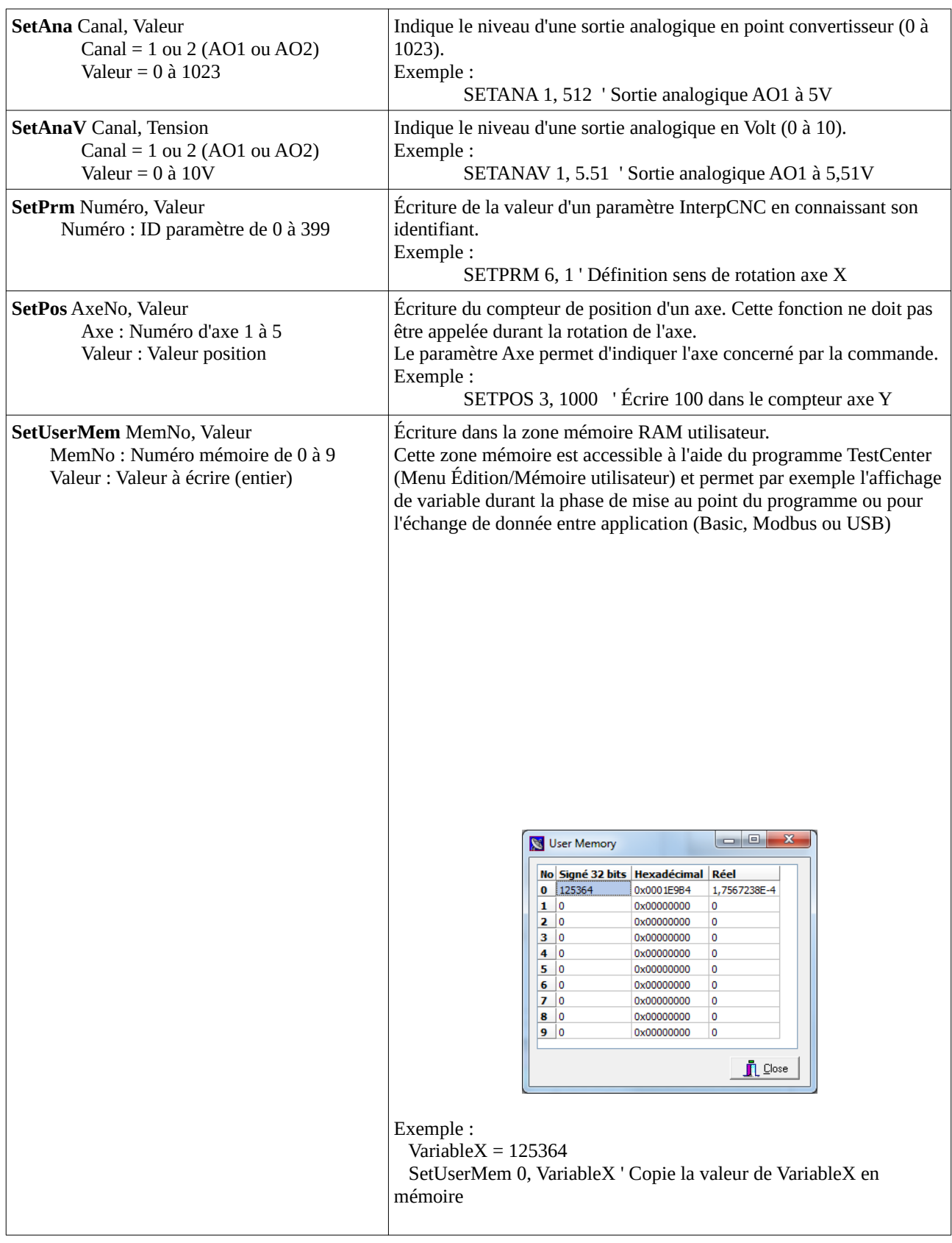

## InterpCNC V2.1 : Interpréteur Basic

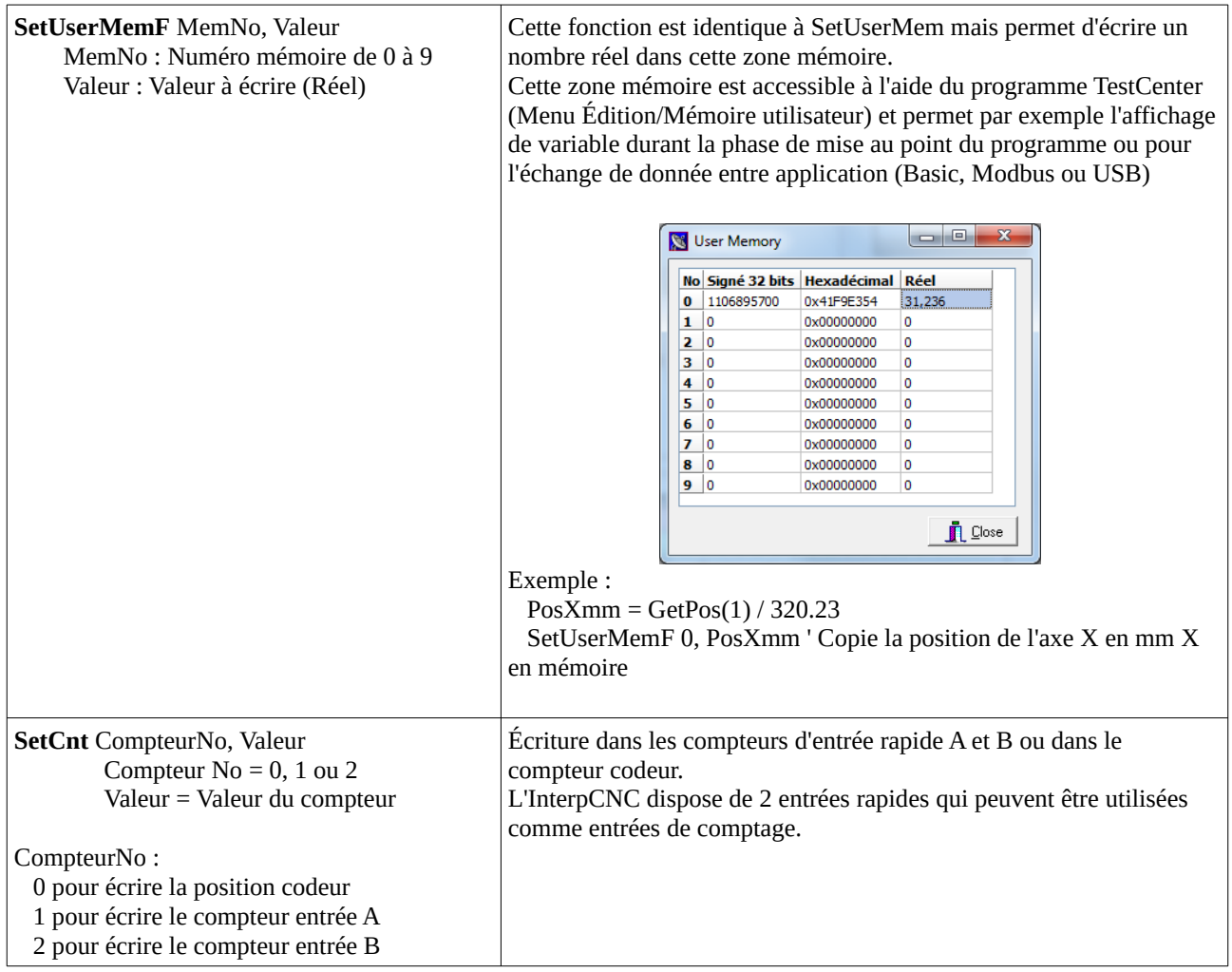

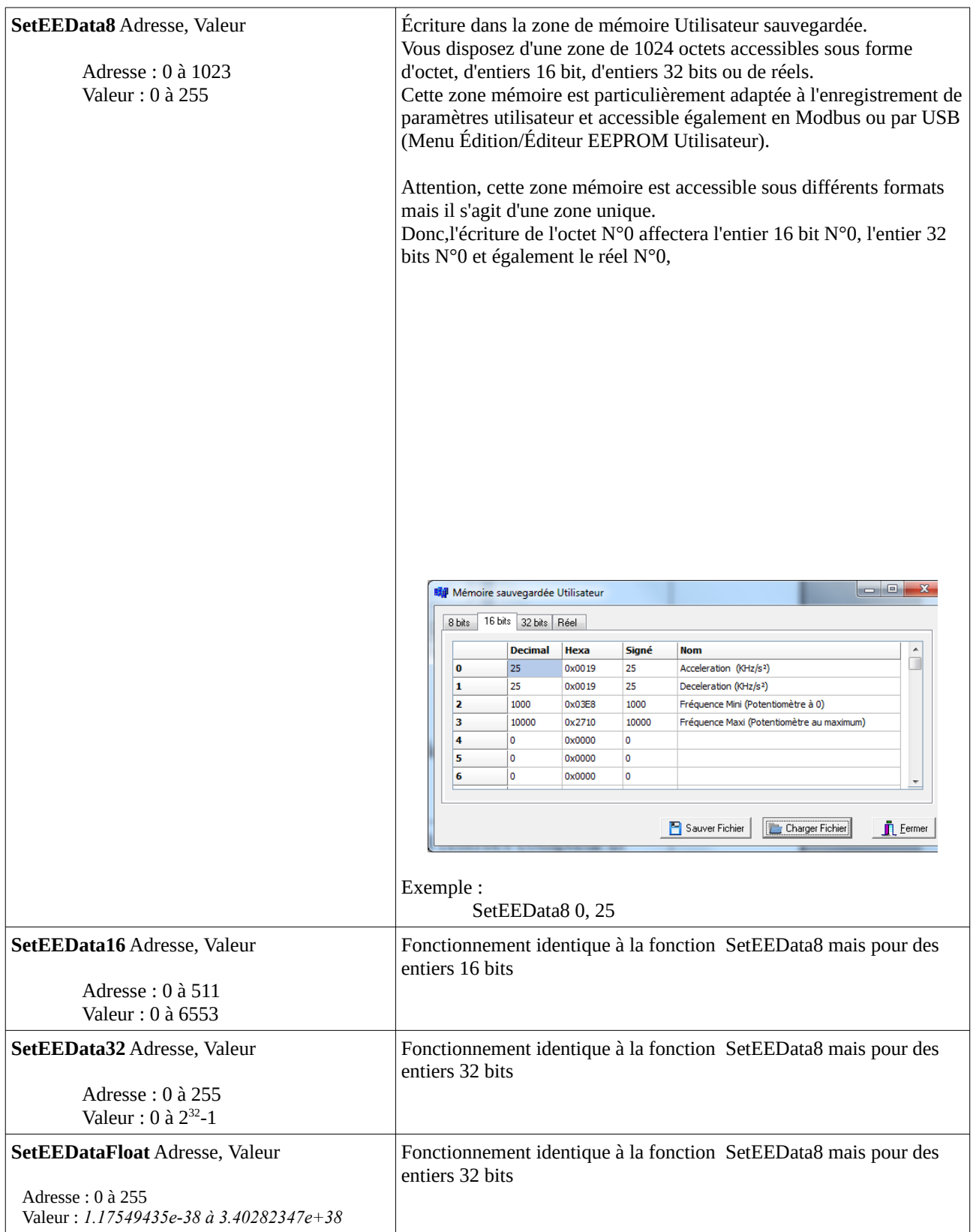

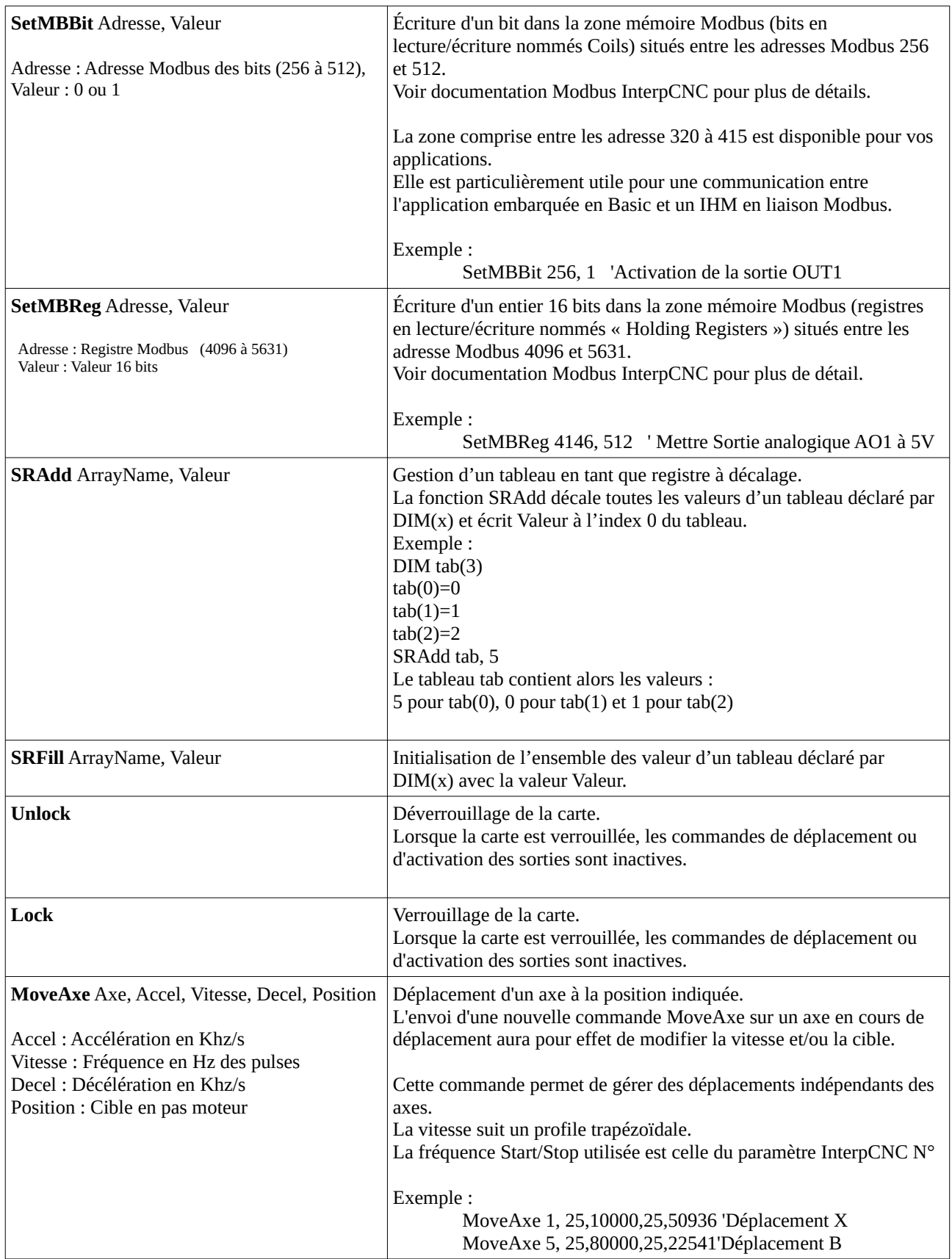

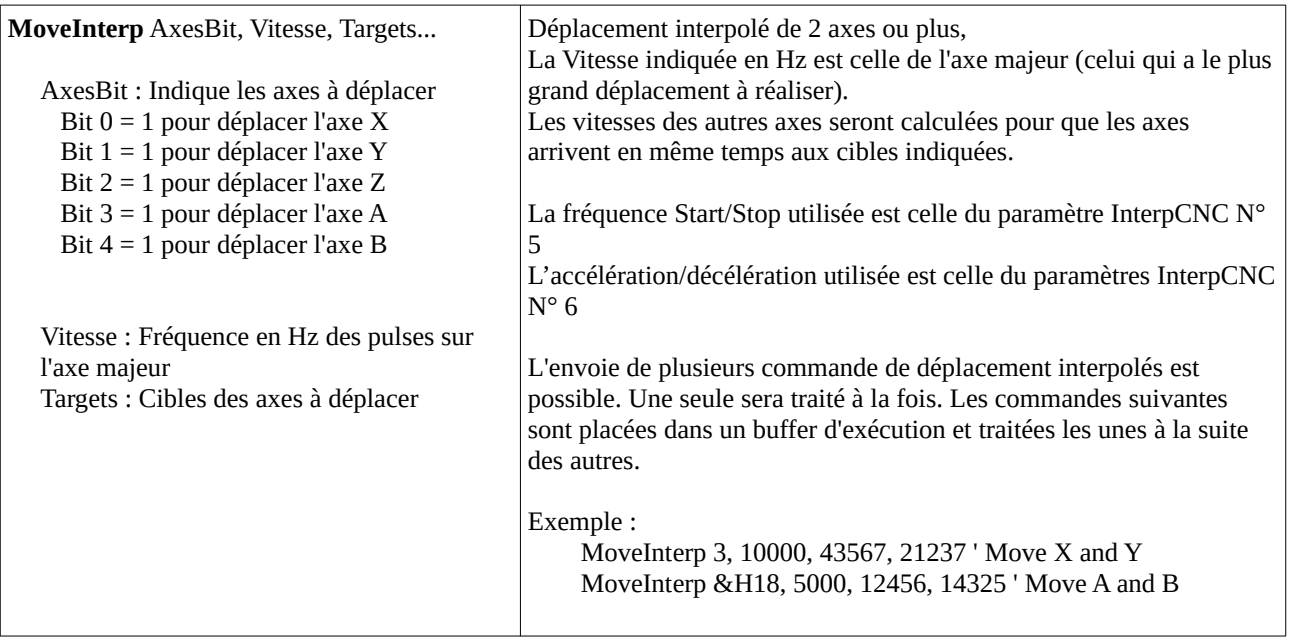

## InterpCNC V2.1 : Interpréteur Basic

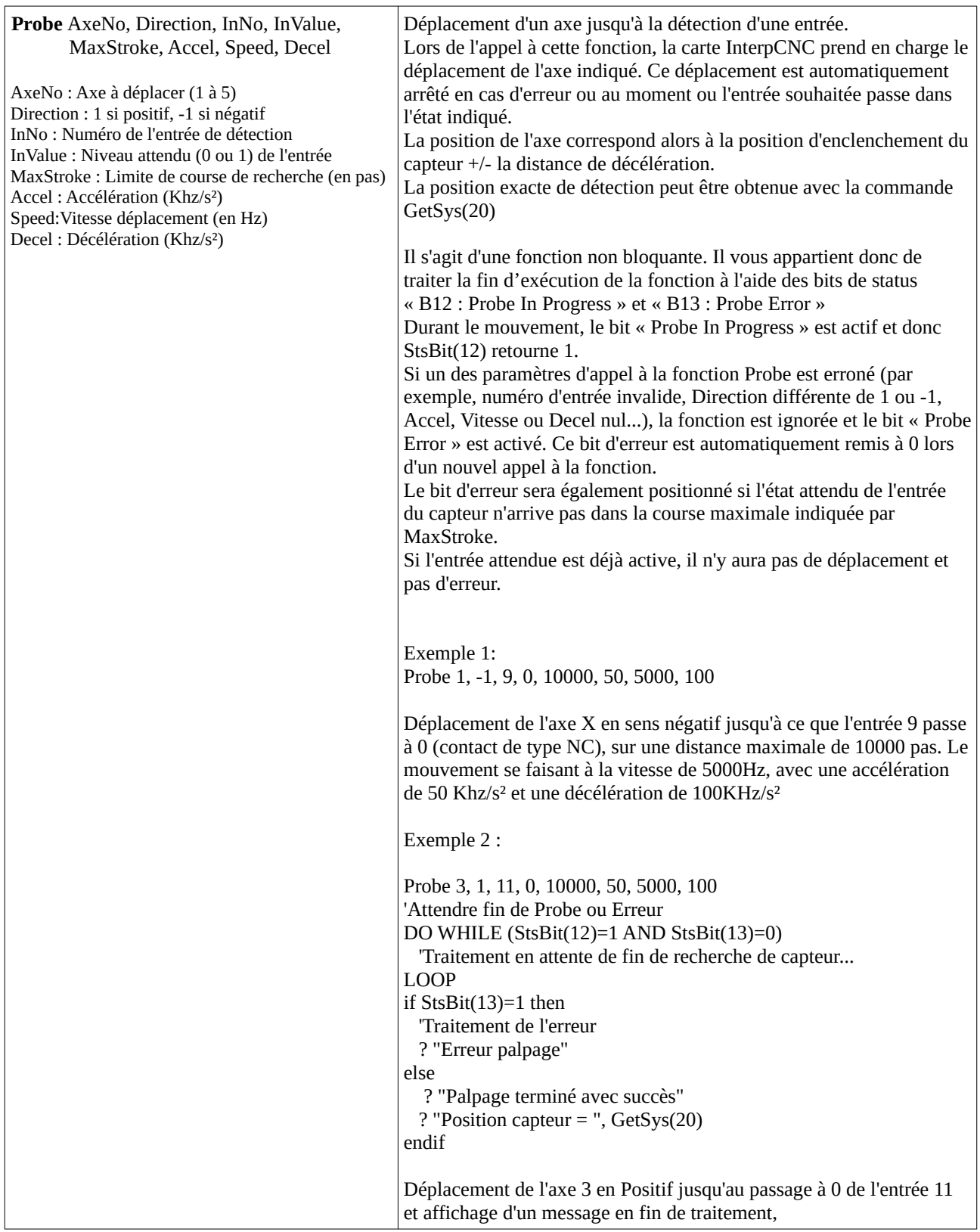

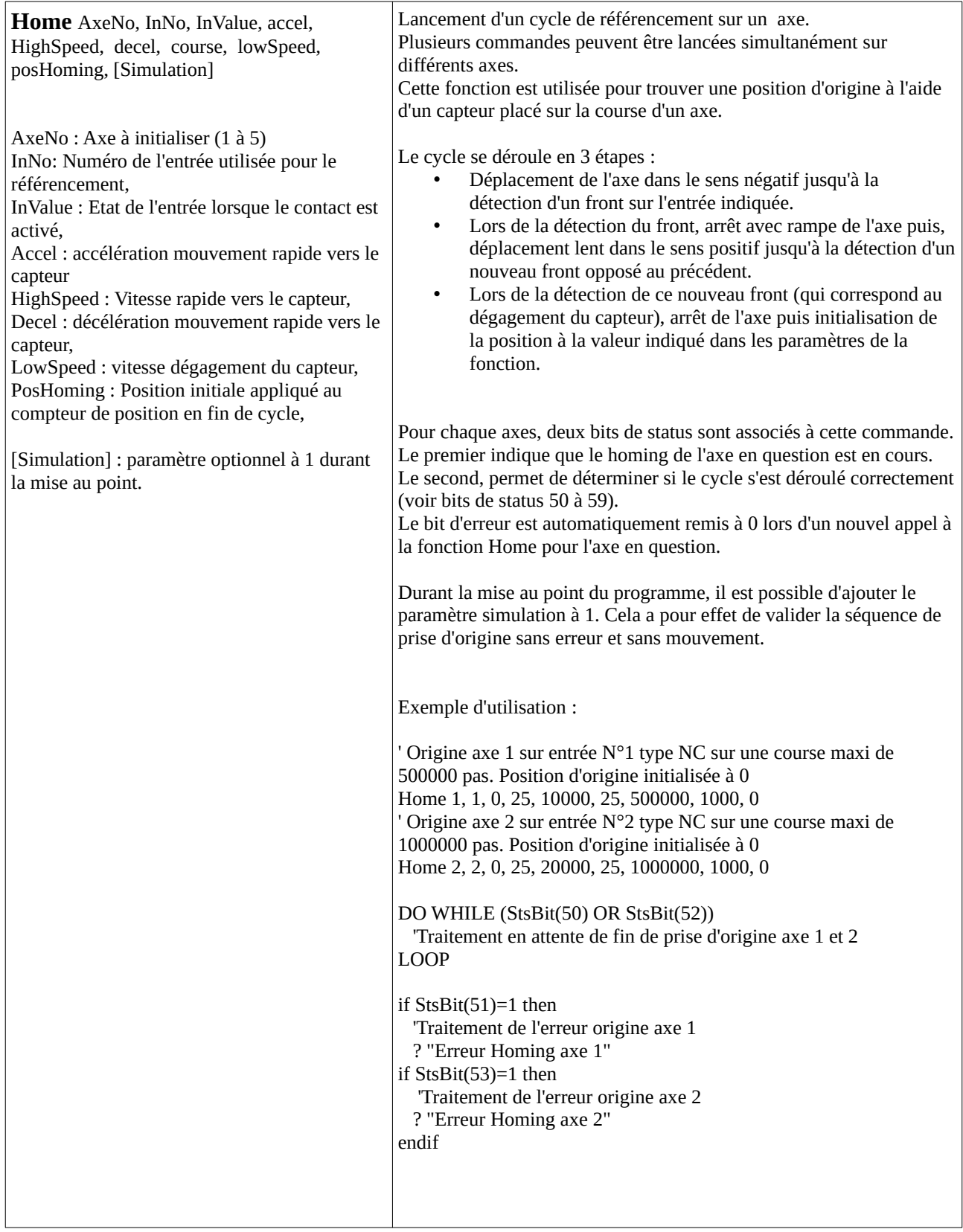

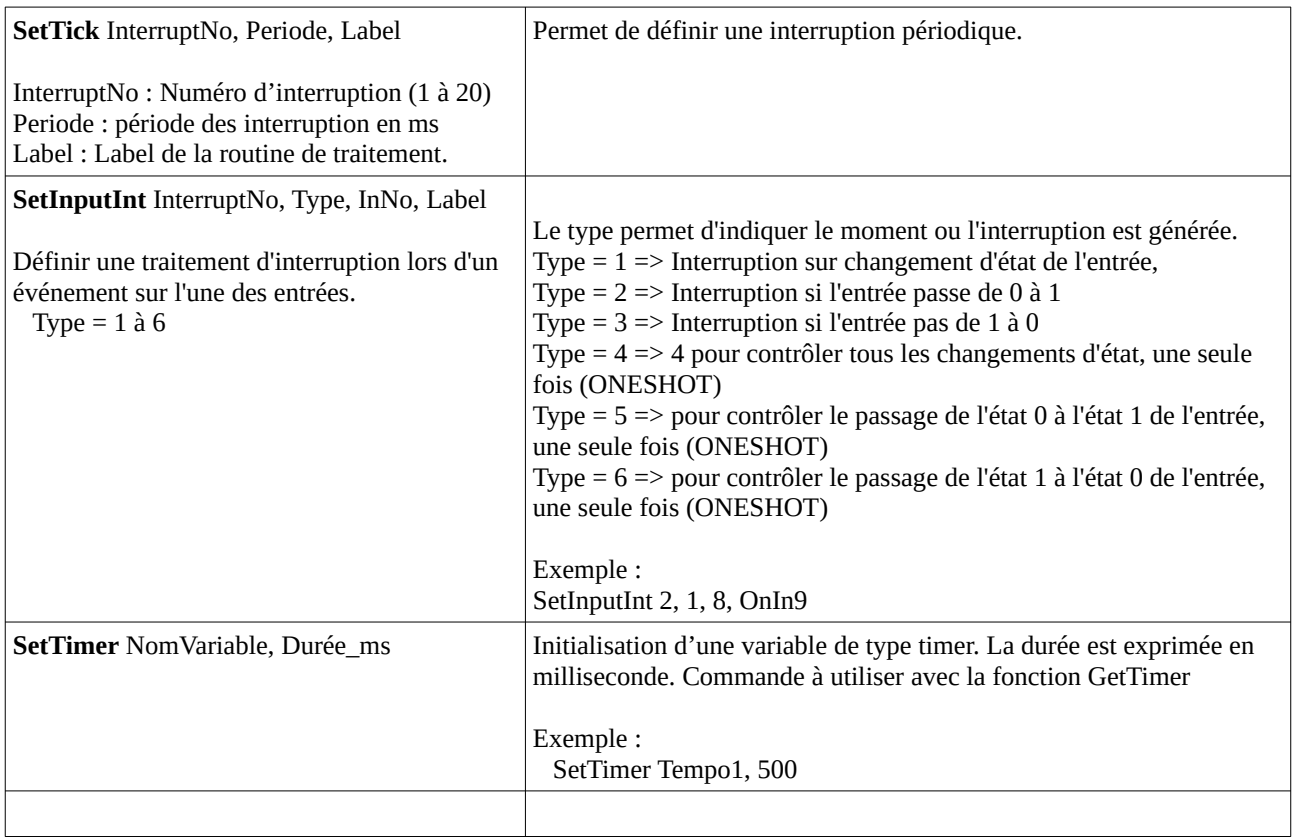

# <span id="page-17-0"></span>**FONCTIONS SPÉCIFIQUES**

Les fonctions se distinguent des commandes par le fait qu'elles retournent une réponse.

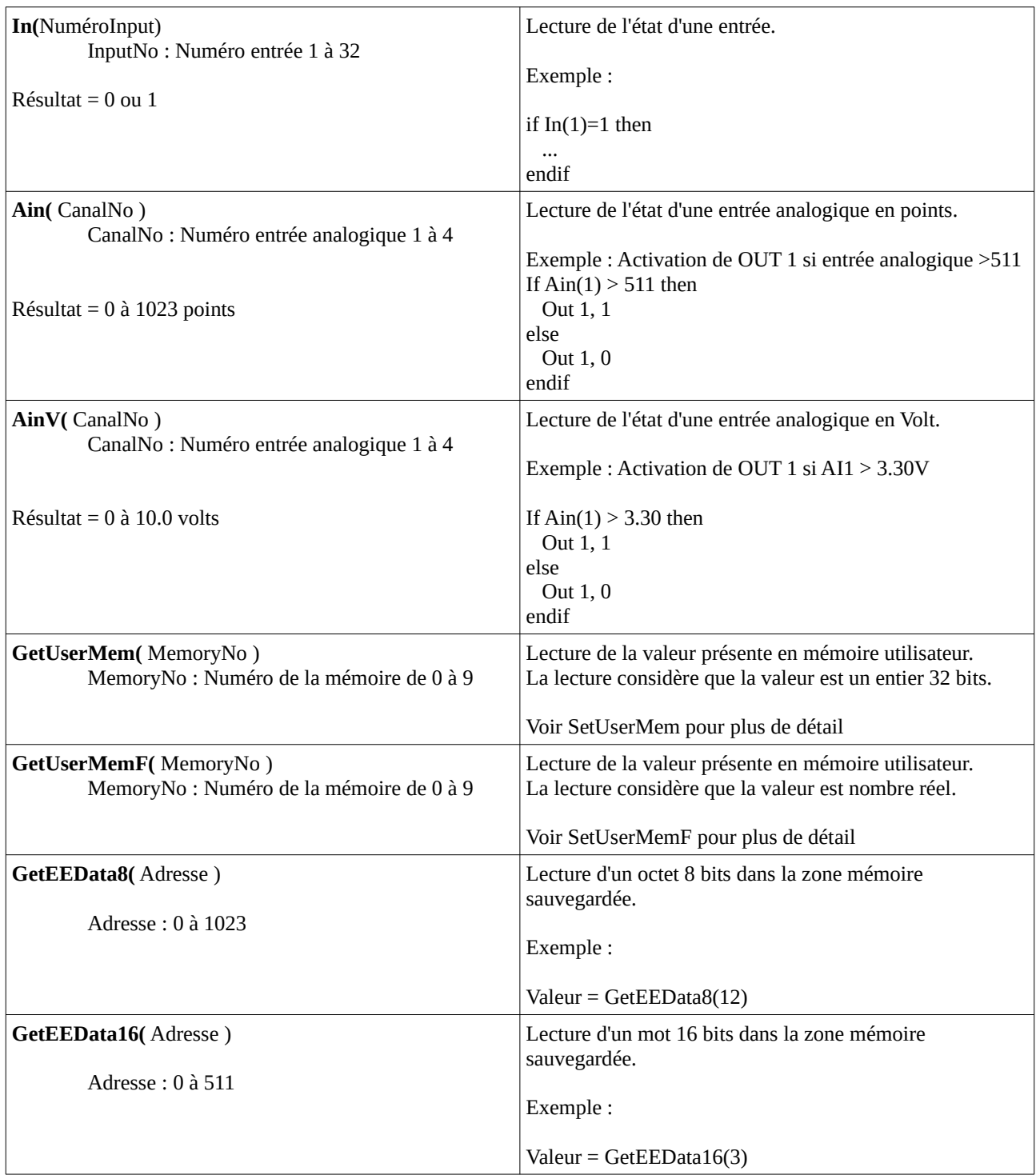

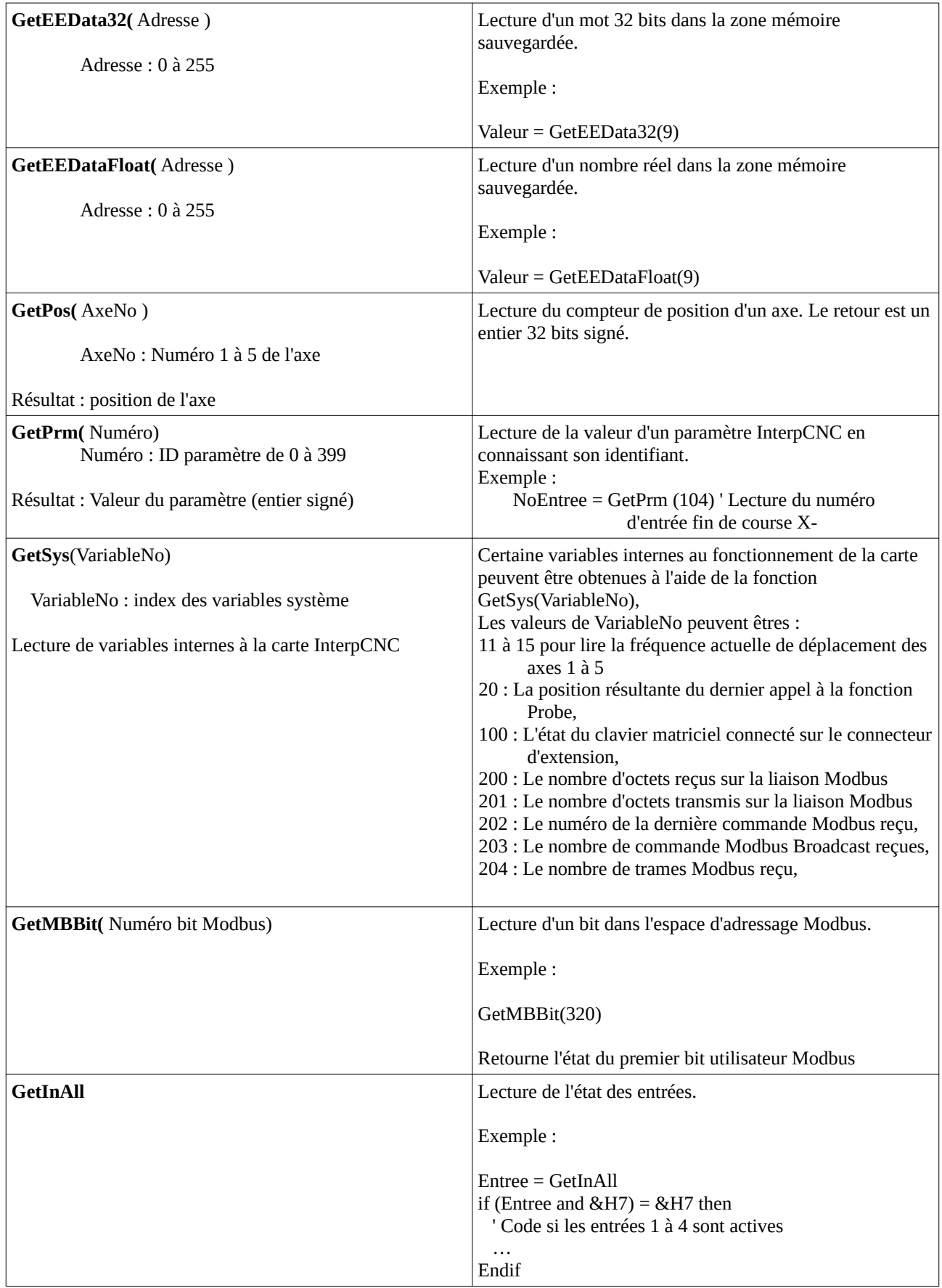

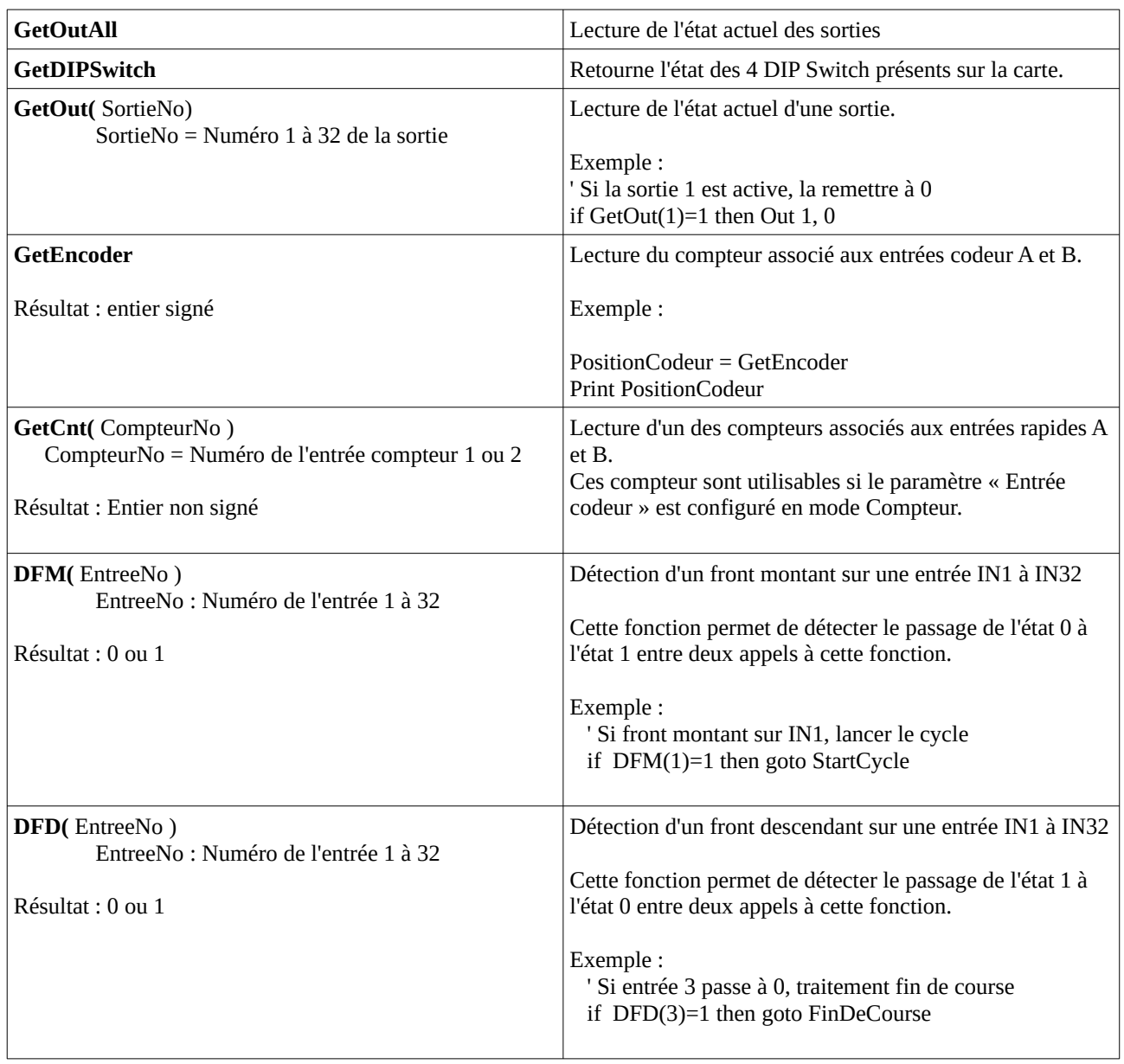

## InterpCNC V2.1 : Interpréteur Basic

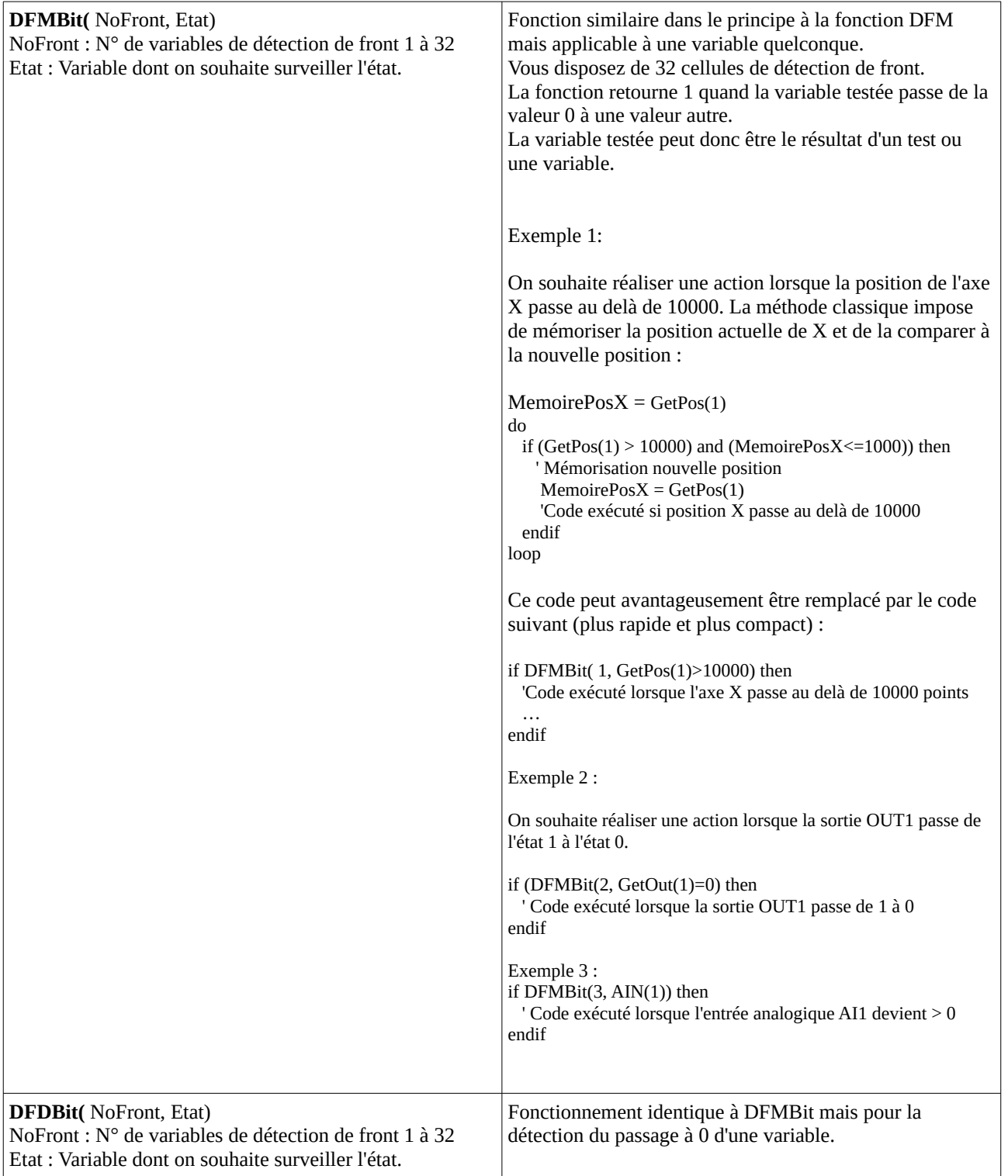

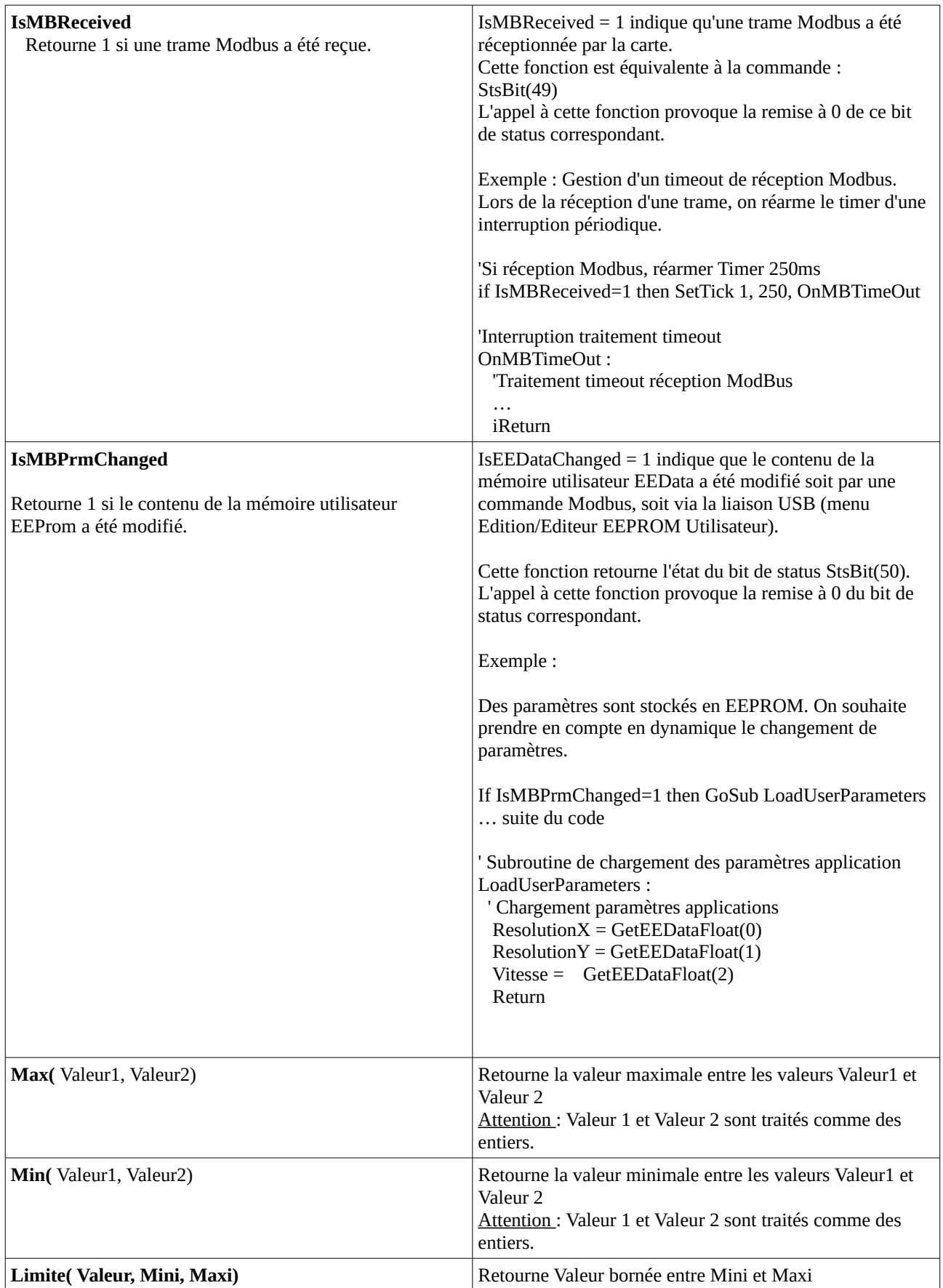

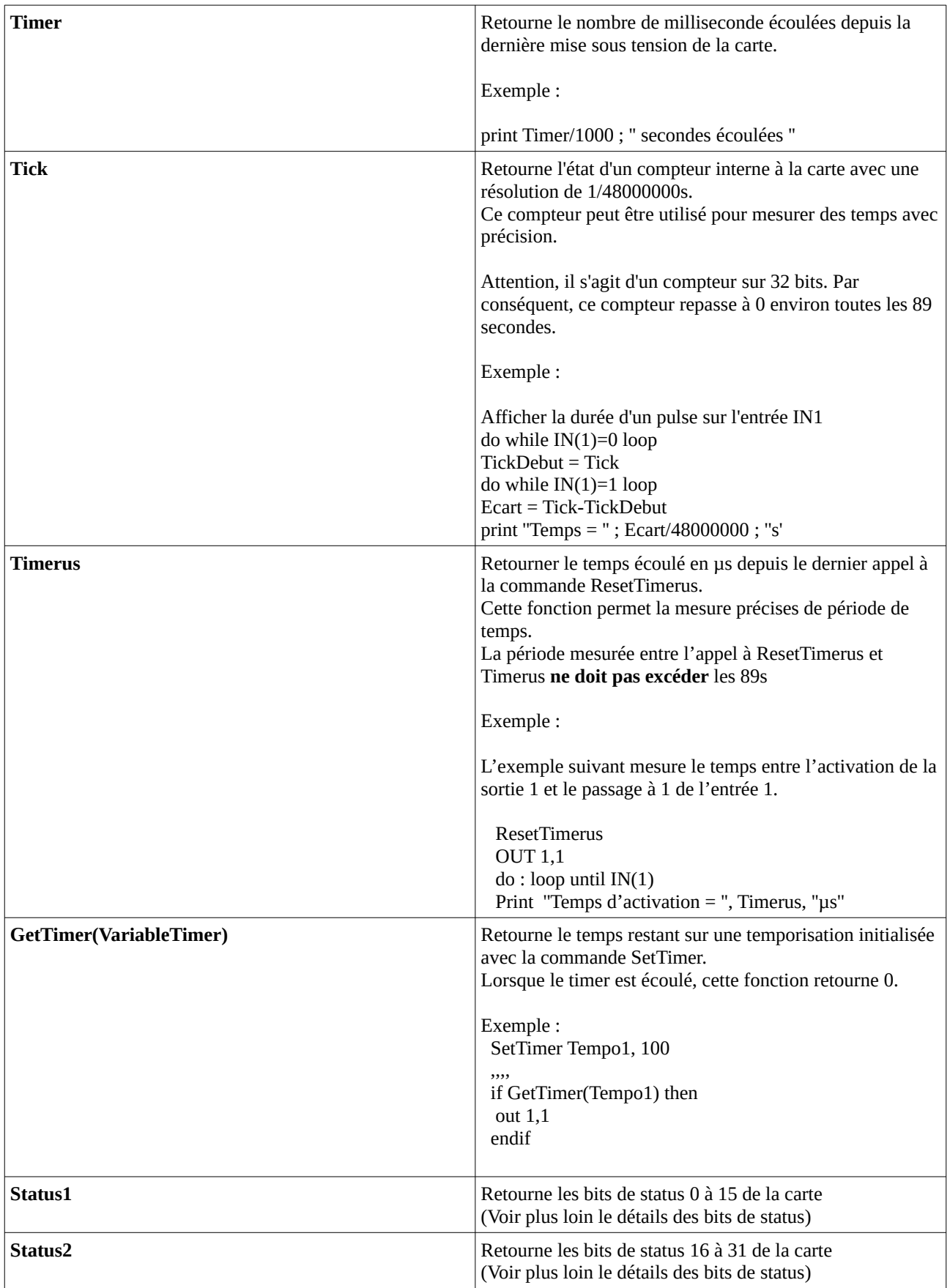

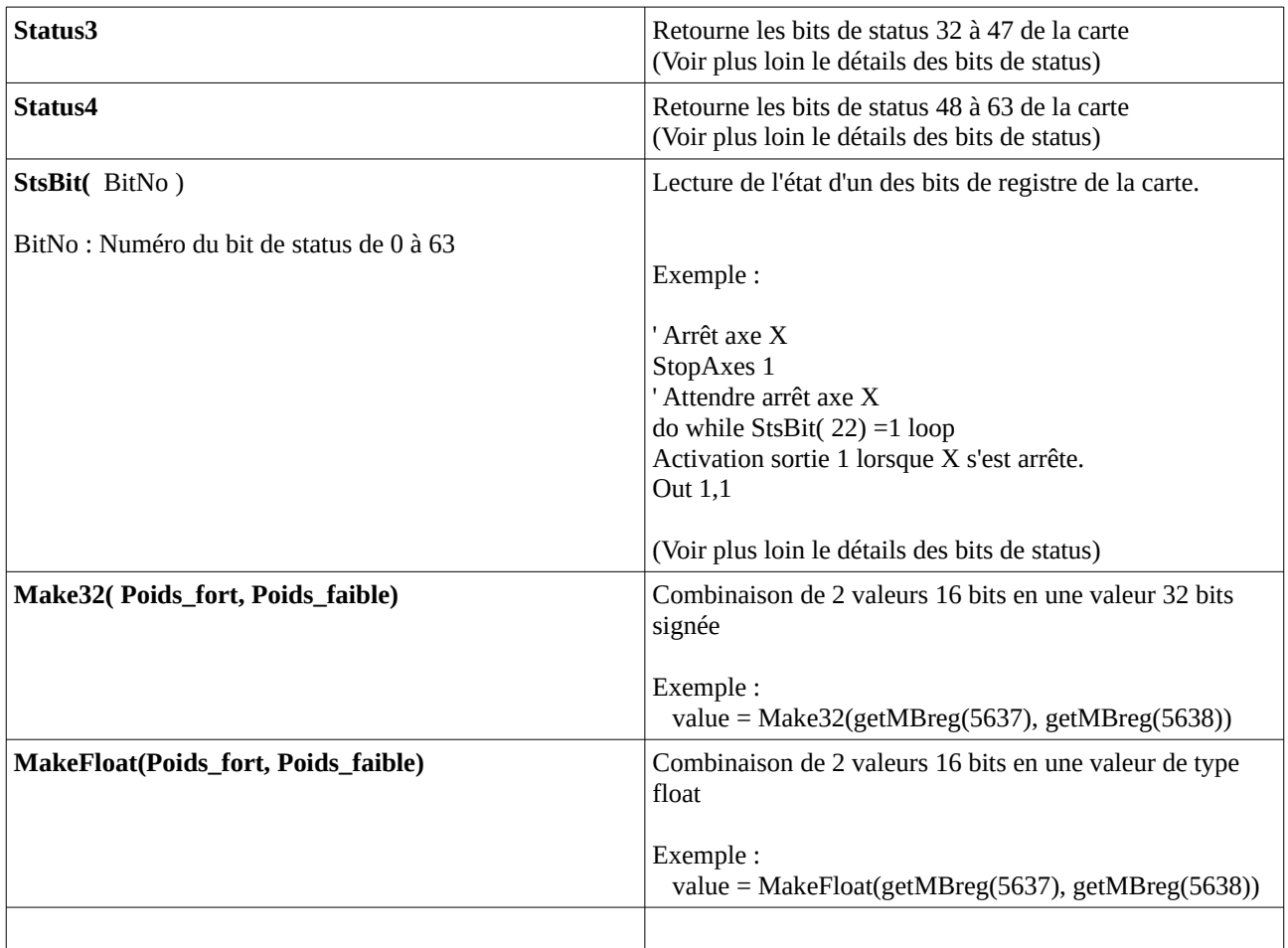

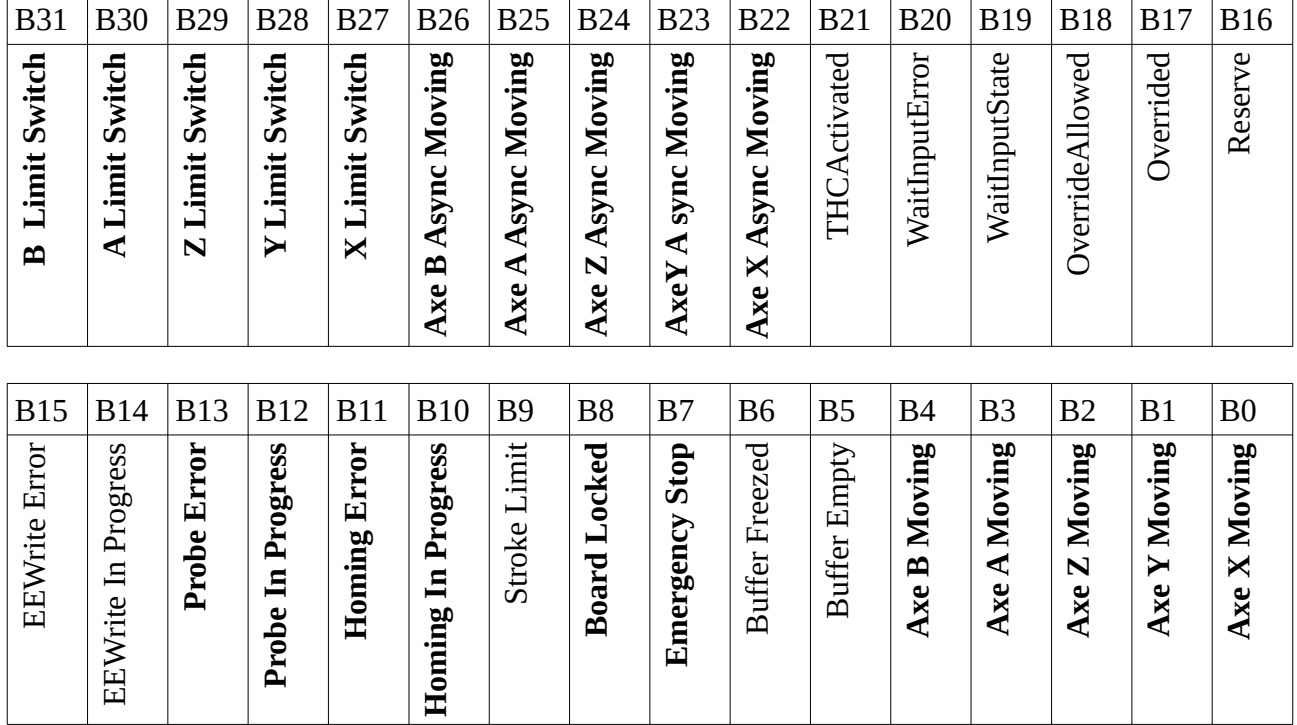

### <span id="page-24-0"></span>*Détails du registre de status (Status1 et Status2)*

B0..B4 : Axes actuellement en cours de déplacement sur une interpolation linéaire.

- B7 : Emergency Stop : État de l'entrée ENABLE/.
	- 1 => L'entrée ENABLE n'est pas active. Carte verrouillée.
	- 0 => L'entrée ENABLE est active (24V). La carte peut alors être utilisée.
- B8 : Board Locked : Fonctionnement des sorties et des commandes d'axes verrouillées. Tant que ce bit est actif, les mouvements d'axes et l'action sur les sorties sont verrouillés. (Voir détail sur la commande N°66 : Reset et Ré-armement
- B10 : Homing In Progress : La commande Homing est en cours d'exécution.

B11 : Homing Error : La fonction Homing a échoué. Ce bit repasse automatiquement à 0 lors du lancement d'une nouvelle commande de Homing.

B12 : Probe In Progress : Fonction de palpage en cours.

B13 : Probe Error : La fonction de palpage a échoué. Ce bit repasse automatiquement à 0 lors du lancement d'une nouvelle commande de Palpage.

B22 à B26 : Un mouvement indépendant est en cours sur l'axe en question. Repasse à 0 lorsque le mouvement programmé est terminé ou interrompu par l'une des commandes de Stop.

B27 à B31 : Indicateur d'état des fins de courses

# <span id="page-25-0"></span>*Détails du registre de status étendu (Status 3 et Status4)*

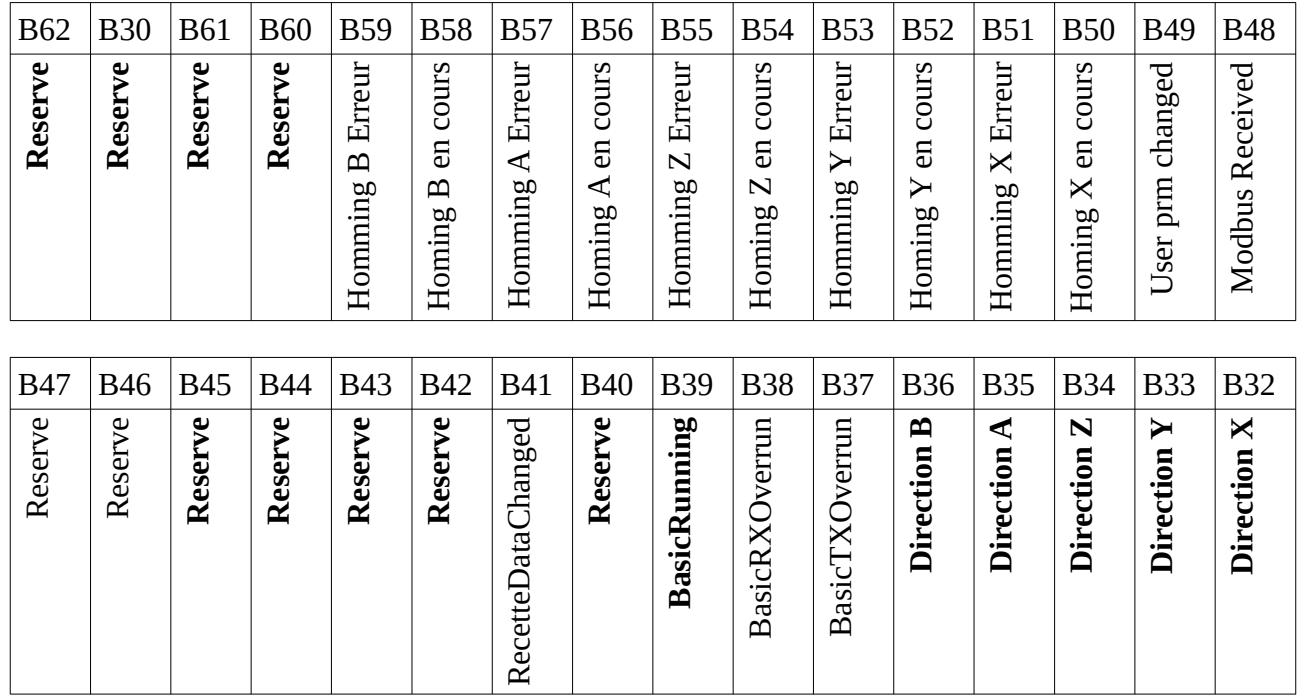

B32..B36 : Direction actuelle des déplacements (0 si négatif, 1 si positif). Ces bits ne représentent pas la valeurs physique des sorties de direction (qui dépend des paramètres de sens de rotation) mais bien les sens de déplacement.

B37: Perte de caractères durant la transmission par l'interpréteur Basic

B38 : Perte de caractères durant la réception par le programme Basic

B39 : Programme Basic en cours d'exécution

B48 : Une commande Modbus a été reçue. Ce bit repasse automatiquement à 0 après lecture.

B49 : La mémoire EEPROM contenant les paramètres utilisateur a été modifiée. Ce bit repasse à 0 automatiquement à 0 après lecture.

B50 : Cycle de Homing en cours sur l'axe X (homing lancée par la commande basic Home)

B51 : Erreur détectée durant le cycle de homing sur l'axe X (homing lancée par la commande basic Home)

#### <span id="page-26-1"></span>**CREATION D'UN GRAFCET AVEC L'INSTRUCTION « Select Case »**

L'instruction « **Select Case** » permet aisément la création d'un **Grafcet**, et donne une plus grande lisibilité à votre programme, comparée à une série de « If Etape=10 then… Else… Endif »

#### **Les instructions associées disponibles sont** :

**Select Case** Variable **Case** Value **Case** ValueFrom **to** ValueTo **Case** Value **is** < Limite **Case Else End Select**

#### <span id="page-26-0"></span>*Exemple d'utilisation*

Supposons que nous souhaitions créer un cycle automate de 4 étapes (étape 0, 10, 20, et 30) dans lequel nous allons activer/désactiver la sortie 1 selon l'état de l'entrée 1, puis activer/désactiver la sortie 2 avec une temporisation de 1000ms.

Nous utiliserons par exemple une variable nommée « GCycle1 » , qui prendra tour à tour la valeur d'étape en cours. Celle-ci sera réaffectée en fin de chaque étape, ce qui permettra de passer à la suivante au prochain tour de la boucle DO … LOOP.

```
GCycle1 = 0 ' Initialisation du Cycle à l'étape 0
DO
        Select Case GCycle1
        Case 0 
           if IN(1) then 
             out 1,1 
            GCvcle1 = 10 endif 
        Case 10 
           if not IN(1) then 
             out 1,0 
            GCvcle1 = 20 endif
        Case 20 
           out 2,1 
          SetTimer tempo1, 1000
          GCycle1 = 30Case 30 
           if GetTimer(tempo1)=0 then 
             out 2,0 
            GCycle1 = 0 endif
        Case Else 
          ? "Erreur de programmation"
        End Select
LOOP
```
Ainsi, chaque instruction "Case .." permettra de traiter, pour chaque valeur d'étape du cycle GCycle1, le code à exécuter.

### <span id="page-27-3"></span>**UTILISATION DES CARTES D'AXES INTERPCNC V2 ET V2.1D EN MODE DMX**

### <span id="page-27-2"></span>*Introduction*

Le DMX est un protocole de communication très répandu, en particulier dans le monde du spectacle, permettant les échanges d'informations entre différents appareils (console de commande, jeux de lumière, actuateurs motorisés, etc...)

Le DMX 512 est une norme dérivée du protocole Modbus, utilisant une liaison RS485, et permettant d'obtenir des valeurs de 0 à 255, sur 512 canaux numérotés de 1 à 512.

*Basées sur le protocole Modus en RS485, les cartes InterpCNC 3 et 5 axes sont également capables de traiter des signaux DMX.*

*Ceci vous permet en élaborant un programme simple, de piloter/commander/régler différents types de matériels.*

## <span id="page-27-1"></span>*<i>I*) Pré-requis

1) Posséder une console DMX512.

2) Mettre à jour la carte InterpCNC à l'aide du firmware PLC spécifique DMX, disponible sur notre site dans cette archive: [https://www.soprolec.com/shop/fr/index.php?controller=attachment?id\\_attachment=79](https://www.soprolec.com/shop/fr/index.php?controller=attachment?id_attachment=79)

Dans le répertoire « Firmware » vous trouverez les instructions et les outils de mise à jour, et la dernière version du firmware PLC spécifique au mode DMX.

#### <span id="page-27-0"></span> *II) Raccordement*

Raccorder les signaux D+ (fil vert) et D- (fil jaune) issus de la prise DMX de votre console, sur les entrées D+ et D- de la carte InterpCNC :

Carte 5 axes V2.1D :

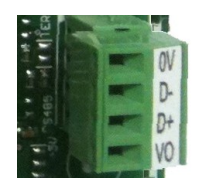

Carte 3 axes V2 : sur le connecteur X5 D+ **broche 7**, et D- **broche 2**

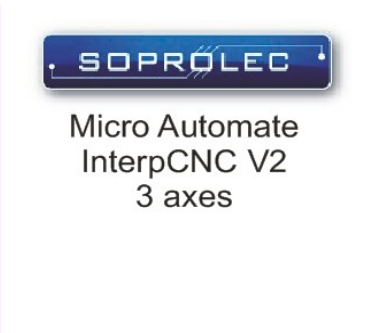

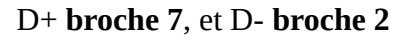

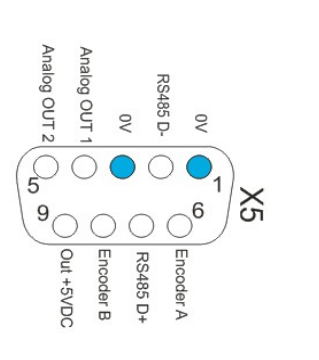

# <span id="page-28-1"></span> *III) Utilisation du DMX dans votre programme*

Les fonctions introduites par ce Firmware sont :

IsDMXReceived → Si à 1, indique qu'une trame DMX vient d'être reçue. Dans ce cas, c'est le moment de lire les canaux, par :

```
GetDMX(n° canal) \rightarrow Récupère la valeur de 0 à 255 présente sur ce canal
exemples :
       vitesse = GetDMX(2)ou
       if GetDMX(1) > 127 then
       Out Sortie1 = 1else
       Out Sortie1 = 0endif
```
# <span id="page-28-0"></span>*IV) Programme simple de démonstration*

Supposons ici, que nous souhaitions utiliser les canaux 1, 2 et 3 d'une console DMX, pour piloter : - une sortie numérique tout ou rien (Canal  $1 \rightarrow \text{OUT } 1$ )

- un moteur (Axe1) dont on peut régler la vitesse (Canal 2) et la position (Canal 3)

Nous fixerons l'accélération et la décélération à 10 Khz, et prévoyons le cas d'un Time Out au bout duquel on pourrait faire une action particulière si la connexion DMX était interrompue pendant par exemple plus de 2 secondes.

Après avoir défini nos constantes et initialisé nos variables de vitesse, de position, et l'état des sorties à 0, tout se situe dans le Do… Loop

NB : Le UserMem 0 est le premier des 16 registres utilisateurs en Ram. Nous l'utiliserons pour compter le nombre de trames reçues depuis le 1<sup>er</sup> démarrage du programme.

Pour faire un exemple simple de démonstration, la vitesse sera la valeur du canal DMX2 \* 10, soit de 0 à 2550 Hz

et la position cible sera la valeur du canal DMX3 \* 100, soit de 0 à 255000 pas.

Dans un projet réel, nous calculerons et utiliserons plutôt la résolution de l'axe motorisé.

```
' Declaration des constantes
     const ACCEL = 10 KHz/s
       Timeout reception DMX provoquant l'arret des mouvements et l'activation du frein
 \overline{5}const TIMEOUT_DMX = 2000 \qquad (ms)
                                      ' Adresses Marche/arrêt sortie OUT1
     const DMX ON OFF = 1
    const DMX V1 = 2
                                      ' Adresses Vitesse moteur 1
11const DMX POS1 = 3
                                      ' Adresses Position moteur 1
12'Sauvegarde position et vitesse moteur 1
14
15V1 - \alphaPOS1=018
19 ▼ Initialisation:
       OUTALL 0
2021Pause 300
22
        Unlock
2425
27 \times Do28
2930
        if stsbit(8)=1 then goto Initialisation
31if IsDMXReceived then
33 -SetUserMem 0, GetUserMem(0) + 1 Compteur reception DMX
34
35
           DMXReceived = 1TimerTimoutDMX = Timer + TIMEOUT_DMX
           TimeoutDMX = \theta38DMXReceived = <math>\theta</math>41
42
        if Timer > TimerTimoutDMX and not TimeoutDMX then
          ? "Timeout DMX"
44
           TimeoutDMX = 1' Action à faire si pas de reception DMX pendant plus de TIMEOUT DMX(ms)
46
        endif47if DMXReceived then 'Si nouvelles commandes DMX<br>'Si canal DMX_ON_OFF > 127, activer sortie 1, sinon, désactiver sortie 1<br>if GetDMX(DMX_ON_OFF)>127 then
50<sub>v</sub>51
52
            OUT 1, 1
          else<br>\overline{OUT 1, 0}54
56
59
           newV1 = GetDMX(DMX V1)
           newPOS1=GetDMX(DMX_POS1)
61 \triangledownif NewV1 \leftrightarrow V1 or newPOS1 \leftrightarrow POS1 then
            if V1 = 0 then
               StopAxes 1
63
64 \blacktriangledownFrequence = NewV1 * 10 transformation Valeur DMX 0..255 en fréquence de 0 à 2550Hz<br>Position = NewPOS1 * 100 transformation Valeur DMX 0..255 en pas moteur de 0 à 255000
65
              moveaxe 1, ACCEL, frequence, ACCEL, Position
67
68
V_0<br>
V_1 = New<sup>V1</sup><br>
V_2<br>
V_3 = NewPOS1<br>
V_1<br>
V_2<br>
V_3 = NewPOS1
69
73
74
```
#### **Ligne 33** :

Si une trame DMX est reçue, alors on incrémente le compteur de trames, et on calcule le moment du prochain Time Out, à partir du Timer qui court depuis la mise sous tension de la carte.

#### **Ligne 43** :

Traitement de l'éventualité d'un Time Out.

#### **Ligne 50 à 72**: Traitement de la trame DMX reçue :

- La sortie 1 passe à 1 si la position du curseur du canal 1 est > 127, sinon elle passe à 0 (lignes 52 à 56)

- Seulement si la vitesse ou la position ont changé depuis la trame précédente (lignes 59 à 61), alors si la vitesse est nulle on arrête le mouvement (ligne 62 et 63), sinon on calcule la vitesse et la position cible (lignes 64 à 66), puis on lance le mouvement du moteur (ligne 67).

- On mémorise la vitesse et la position courante (lignes 69 et 70), afin de pouvoir détecter lors de la trame suivante si vitesse ou position ont changé.

Fin du programme.

# <span id="page-31-2"></span>**EXEMPLES DE PROGRAMMES**

#### <span id="page-31-1"></span>*Sauvegarde périodique des positions en EEPROM*

Dim PrevPosition(5) ' Tableau sauvegarde position précédente

'Restauration des positions sauvegardées

```
SetPos 1, GetEEData32(40) : PrevPosition(1) = GetEEData32(40)
SetPos 2, GetEEData32(41) : PrevPosition(2) = GetEEData32(41)
SetPos 3, GetEEData32(42) : PrevPosition(3) = GetEEData32(42)
SetPos 4, GetEEData32(43) : PrevPosition(4) = GetEEData32(43)
SetPos 5, GetEEData32(44) : PrevPosition(5) = GetEEData32(44)
```
' Mise en place sauvegarde periodique position SetTick 1, 250, OnSavePositions

DO ' Application LOOP

```
' Sauvegarde periodique des positions
OnSavePositions:
   for SaveAxe=1 to 5
     if (PrevPosition(SaveAxe)<>GetPos(SaveAxe)) then ' Si l'axe a bougé
        SetEEData32 40+SaveAxe-1, GetPos(SaveAxe)
        PrevPosition(SaveAxe) = GetPos(SaveAxe)
     endif
   next SaveAxe
iReturn
```
## <span id="page-31-0"></span>*Activer/désactiver un clignotant sur front montant d'une entrée*

```
DO
```

```
' Si front montant entrée 1, mettre en place un timer périodique de 500ms
if (DFM(1)) then SetTick 1, 500, OnTimer500ms
'Si Front descendant entrée 1, Arrêt du timer périodique 500ms
if (DFD(1)) then
       SetTick 1, 0, 0 ' Arrêt du Timer
       OUT 5,0 ' Arrêt de la sortie
endif
```
LOOP

OnTimer500ms : *' Changer l'état de la sortie 5* OUT 5, not GETOUT(5) iReturn

#### <span id="page-32-0"></span>*Gestion de déplacement des axes par des entrées MARCHE et DIRECTION*

Dans cet exemple, nous utilisons des tableaux d'état pour gérer des cycles identiques mais indépendants sur les différents axes sans dupliquer le code pour chacun de ces axes.

*' Paramètres vitesse/accel/decel* VITESSE1 = 10000 'Hz VITESSE2 = 3500 'Hz VITESSE3 = 17000 'Hz  $ACCEL = 15$  'Khz/s  $DECEL = 15$  'Khz/s *'Affectation des entrées*  $MARCHE1 = 1$ DIRECTION1 = 2  $MARCHE2 = 3$  $DIRECTION2 = 4$  $MARCHE3 = 5$ DIRECTION3 = 6 *' Mise en tableaux des affectations* dim MARCHE(3) dim DIR(3) dim VITESSE(3)  $MARCHE(1) = MARCHE1$  $MARCHE(2) = MARCHE2$  $MARCHE(3) = MARCHE3$  $DIR(1) = DIRECTION1$ DIR(2) = DIRECTION2 DIR(3) = DIRECTION3  $VITESSE(1) = VITESSE1$  $VITESSE(2) = VITESSE2$ VITESSE(3) = VITESSE3 *' Étapes Grafcet* dim G(3) do  *' --------------- Combinatoire ------------------- ' Déverrouillage automatique* if (StsBit $(8)=1$ ) and StsBit $(7)=0$ ) then Unlock  $G(1) = 5$ 

 $G(2) = 5$  $G(3) = 5$ 

```
 ? "Déverrouillage automatique"
     Pause 100
   endif
   'Arrêt des séquences sur FD de l'Enable
   if DFMBit(1,StsBit(7)) then
     ' Détection AU
      ? "Détection AU"
    G(1) = 0G(2) = 0G(3) = 0 Pause 100
   endif
   ' ------------------- Séquentiel --------------
   ' Trois Grafcets identiques de gestion mouvement
  for i=1 to 3
    if G(i)=0 then
        'Attente lancement
      elseif G(i)=5 then
        SetPos 1,0
        G(i)=10 elseif G(i)=10 then
       if DFM(MARCHE(i)) then G(i)=50
      elseif G(i)=50 then
      if IN(DIR(i))=0 then
          Cible = 9999999
        else
          Cible = -9999999
       endif
        MoveAxe i, ACCEL, VITESSE(i), DECEL, Cible
       G(i) = 60 elseif G(i)=60 then
        if IN(MARCHE(i))=0 then
         StopAxes (2 \wedge (i-1))G(i) = 10 endif
      endif
   next i
loop
```
#### <span id="page-34-0"></span>*Déplacements des axes X et Y par un joystick*

*'AIN1 : Joystick axe X 'AIN2 : Joystick axe Y 'OUT1 : Carte prête* 

*'Paramètres programme sauvegardés en EEPROM utilisateur*

*pResolutionX = GetEEDataFloat(0) 'pas/mm pResolutionY = GetEEDataFloat(1) 'pas/mm pCourseMaxiX = GetEEDataFloat(2) 'mm pCourseMaxiY = GetEEDataFloat(3) 'mm pVitesseMini = GetEEDataFloat(4) 'mm/s pVitesseMaxi = GetEEDataFloat(5) 'mm/s pAccel = GetEEDataFloat(6) 'mm/s² pDecel = GetEEDataFloat(7) 'mm/s² pJoyMinX = GetEEDataFloat(8) pJoyCentreX = GetEEDataFloat(9) pJoyMaxX = GetEEDataFloat(10) pJoyMinY = GetEEDataFloat(11) pJoyCentreY = GetEEDataFloat(12) pJoyMaxY = GetEEDataFloat(13) pJoyDeadZone = GetEEDataFloat(14)*

*' Conversion en unité d'axe*

*'ResolutionX = GetEEDataReal(0) 'pas/mm 'ResolutionY = GetEEDataReal(1) 'pas/mm CourseMaxiX = pCourseMaxiX\*pResolutionX 'pas CourseMaxiY = pCourseMaxiY\*pResolutionY 'pas VitesseMini = pVitesseMini \* pResolutionX 'Hz VitesseMaxi = pVitesseMaxi \* pResolutionY 'Hz Accel = pAccel \* pResolutionX / 1000 'KHz/s² Decel = pDecel \* pResolutionY / 1000 'KHz/s²*

#### InterpCNC V2.1 : Interpréteur Basic

*'Calcul des plages de réglage par joystick*

*DVXMoinsParDAC = (VitesseMaxi - VitesseMini) / ( pJoyCentreX - pJoyMinX - pJoyDeadZone) DVXPlusParDAC = (VitesseMaxi - VitesseMini) / ( pJoyMaxX - pJoyCentreX - pJoyDeadZone)*

*DVYMoinsParDAC = (VitesseMaxi - VitesseMini) / ( pJoyCentreY - pJoyMinY - pJoyDeadZone) DVYPlusParDAC = (VitesseMaxi - VitesseMini) / ( pJoyMaxY - pJoyCentreY - pJoyDeadZone)*

*Initialisation: OUT 1,0 'déverrouillage de la carte unlock if stsbit(8)=1 then ' test bit carte verrouillée pause 50 goto Initialisation endif*

*OUT 1,1 ' Indique que la carte est déverrouillée*

*DoUpdateSpeed = 1 ' Pour initialisation des vitesse*

*' Activation traitement périodique de gestion vitesse settick 1,50,ontick1*

*do*

 *' L'entrée ENABLE à été coupée if stsbit(8)=1 then goto Initialisation*

 *' Pour affichage position SetUserMemF 0,GetPos(1)/pResolutionX*

```
 SetUserMemF 1,GetPos(2)/pResolutionY
```

```
 if (DoUpdateSpeed=1) then ' A intervalle régulier (suivant ontick1)
   GoSub UpdateVitesse
```

```
 if (VitesseX>0) then
         MoveAxe 1,Accel, VitesseX, Decel, CourseMaxiX
      elseif (VitesseX<0) then
        MoveAxe 1,Accel, -VitesseX, Decel, 0
      else
        StopAxes 1
      endif
      if (VitesseY>0) then
        MoveAxe 2,Accel, VitesseY, Decel, CourseMaxiY
      elseif (VitesseY<0) then
        MoveAxe 2,Accel,-VitesseY, Decel, 0
      else
        StopAxes 2
      endif
      DoUpdateSpeed = 0
   endif
loop
```

```
UpdateVitesse:
```

```
 'Calcul vitesse de déplacement X
 NewAIN1 = AIN(1)
 if (NewAIN1<10) then ' Cas ou le joystick est débranché
   VitesseX = 0
 elseif (abs(NewAIN1-pJoyCentreX) <pJoyDeadZone) then
  VitesseX = 0 elseif (NewAIN1>pJoyCentreX) then
   VitesseX = (NewAIN1 - pJoyCentreX - pJoyDeadZone) * DVXPlusParDAC
 else
   VitesseX = -(pJoyCentreX - pJoyDeadZone - NewAIN1) * DVXMoinsParDAC
 endif
```

```
 'Calcul vitesse de déplacement Y
 NewAIN2 = AIN(2)
 if (NewAIN2<10) then ' Cas ou le joystick est débranché
  VitesseY = 0 elseif (abs(NewAIN2-pJoyCentreY) <pJoyDeadZone) then
   VitesseY = 0
 elseif (NewAIN2>pJoyCentreY) then
   VitesseY = (NewAIN2 - pJoyCentreY - pJoyDeadZone) * DVYPlusParDAC
 else
   VitesseY = -(pJoyCentreY - pJoyDeadZone - NewAIN2) * DVYMoinsParDAC
 endif
```

```
 SetUserMemF 2,VitesseX/pResolutionX
 SetUserMemF 3,VitesseY/pResolutionY
```

```
Return
```

```
' Timer periodique de gestion de vitesse
ontick1:
   DoUpdateSpeed = 1
   ireturn
```
#### <span id="page-38-0"></span>*Déplacements des axes X et Y par l'entrée codeur*

```
' Exemple gestion manivelle électronique sur entrée codeur
' Entrées 9, 10 et 11 pour sélectionner l'axe à déplacer
' Entrée codeur pour déplacer un axe
 ' Initialisation
 Etape = 0
 SetPrm 126, 2 ' Entrée codeur mode 4X
 do
     if Etape = 0 then ' Initialisation
        Ratio = 4 ' Manivelle 400 pulse/tour, moteur 1600 pas -> un tour manivelle pour 1 tour moteur
        Etape = 10
     elseif Etape = 10 then
        if DFM(9) then ' Si front sur entrée 9, mouvements X
          Etape = 20
          Entree = 9
          Axe = 1
        elseif DFM(10) then ' Si front sur entrée 10, mouvements Y
          Etape = 20
          Entree = 10
          Axe = 2
        elseif DFM(11) then ' Si front sur entrée 11, mouvements Z
          Etape = 20
          Entree = 11
          Axe = 3
        endif
      elseif Etape=20 then
        SetCnt 0,GetPos(Axe) / Ratio ' Initialisation entrée codeur
        Pos1 = GetEncoder
        Etape = 30
      elseif Etape = 30 then
        Pos2 = getencoder
        dmove = Pos2 - Pos1
        Pos1 = Pos2
        if dmove<>0 then ' Déplacement si manivelle bougée
          moveaxe Axe, 100, 25000,100, getencoder*ratio 'getpos(1)+dmove*10
        endif
        if In(Entree)=0 then Etape = 10 ' Arrêt si entrée validation repasse à 0
      endif
 loop
```

```
06/03/23 39/41
```
#### <span id="page-39-0"></span>*Asservissement analogique d'un axe avec PID et entrée codeur*

*'On utilise le générateur de profile de l'axe X 'et l'asservissement se fait entre la position du compteur X et 'la valeur du retour codeur*

 *'Initialisation position axe X SetPos 1,GetEncoder unlock*

 *'Chargement de paramètres PID2F gosub UpdateParameters*

 *' Lancement boucle de régulation SetTick 1, h\*1000, OnTick1*

 *do*

```
 'Mise à jour des paramètres si modification
 SetUserMem 0,GetEncoder – GetPos(1)
    if isMBPrmChanged then'StsBit(49)=1 then
      Gosub UpdateParameters
    endif
 Loop
```
*UpdateParameters:*

```
 ? "Update parameters"
 Kp= GetEEDataFloat(0) ' Gain statique Kp
 Ti= GetEEDataFloat(1) ' Temps intégrateur (s) Si grande valeur, peu d'effet
 Td = GetEEDataFloat(2) 'Temps dérivateur (s) Si nul, pas d'effet
 N = GetEEDataFloat(3) 'Filtre de dérivée (0.5 à 10)
 h= GetEEDataFloat(4) 'Temps d'échantillonnage en seconde
 '? "Kp=",kp, " ti=",ti," td=",td," N=",n," h=",h
 'SetPID2FParameters Kp,Ti,Td,N,h,Mini, Maxi, Offset
  SetPID2FParameters Kp,Ti,Td,N,h,0, 1023,0
  SetTick 1, h*1000, OnTick1
 return
```
*'Appel périodique correcteur PID2F*

 *OnTick1:*

 *'Calcul Erreur e0 = GetPos(1) – GetEncoder ' Calcul consigne u0= PID2F(e0) 'Envoie commande sur sortie analogique SetAna 1, u0 ireturn*

# <span id="page-40-0"></span>**HISTORIQUE DES MODIFICATIONS**

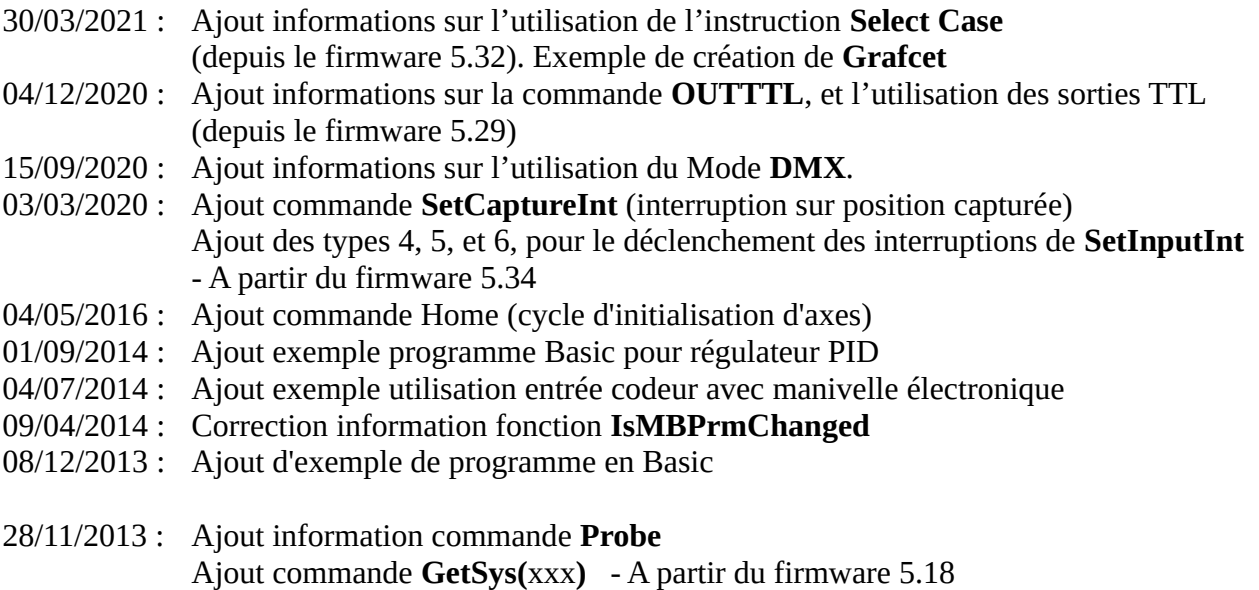

02/07/2013 : Ajout fonction **GetDIPSwitch**.